# Owner's Manual

# SCIENTIFIC CALCULATOR

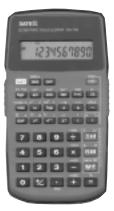

#### Please read before operating the unit

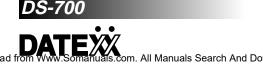

This Datexx DS-700 Scientific Calculator is designed for a variety of scientific, statistical and computer uses. It provides many important functions necessary for complex calculations.

#### FEATURES

Removable protective cover doubles as a base for the calculator.

Large easy to read LCD (Liquid Crystal Display).

Binary-Octal-Hexadecimal-Decimal conversion.

Built-in Random Number Generator.

Built-in Trigonometric and Algebraic Functions.

# TABLE OF CONTENTS

| (LCD) Liquid Crystal Display Format | .4  |
|-------------------------------------|-----|
| Display Symbols                     | . 4 |
| Setting Display Format              | . 7 |
| Operating the Calculator            | . 9 |
| One Factor Operations               | 21  |
| Two Factor Operations               | 21  |
| Correcting Incorrect Entries        | 22  |
| Correcting Overflow Errors          | 23  |
| Scientific Notation                 | 25  |
| Percentage                          | 26  |
| Logarithm and Exponential           | 26  |
| Trigonometric Calculations          | 27  |
| Applications and Examples           | 28  |
| Business                            | 28  |
| Physics                             | 28  |
| Civil Engineering                   |     |
| Electronics                         | 30  |
| Parallel Resistance.                | 31  |
| Care and Maintenance                | 32  |
| Replacing The Batteries.            | 33  |

(LCD) LIQUID CRYSTAL DISPLAY FORMAT FLOATING POINT DISPLAY

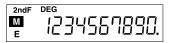

# SCIENTIFIC NOTATION DISPLAY

| 2ndF DEG    | STAT |
|-------------|------|
| ₽ 1.2345678 | 99   |

# DISPLAY SYMBOLS

# Negative symbol

Indicates the displayed number is a negative number.

# M Memory symbol

Appears when number is stored in memory.

#### 2ndF Second function symbol

Appears when 2ndF is pressed, allowing access to alternate key functions.

# HYP Hyperbolic function designation symbol

Appears when a hyperbolic function is designated.

# DEG Degree mode symbol

Appears when degree mode is designated or shows that the angular mode of the converted result is in degrees.

# RAD Radians mode symbol

Appears when radian mode is designated or shows that the a n g u l a r mode of the converted result is in radians.

# GRAD Grad mode symbol

Appears when grad mode is designated or shows that the angular mode of the converted result is in grads.

# ) Parenthesis symbols

Appears when a calculation with parenthesis is performed by pressing the parenthesis key.

# BIN Binary mode symbol

Appears when the binary mode is set or the displayed result is a binary number.

### OCT Octal mode symbol

Appears when the octal mode is set or the displayed result is an octal number.

HEX Hexadecimal mode symbol

Appears when the hexadecimal mode is set or the displayed result is a hexadecimal number.

**CPLX Complex number mode symbol** Appears when the complex number mode is set.

#### STAT Statistical mode symbol

Appears when the statistical calculations mode is set.

A calculated result is displayed as a floating point number within the range of:  $0.000000001 \le 1 \ x \le 9999999999$ Results outside this range are displayed in scientific notation.

# SETTING UP DISPLAY FORMAT

# **Display Format**

Press TAB key to change format from floating point to scientific notion

Change to scientific notion

DEG

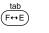

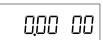

# Change to floating point

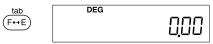

# **Setting Decimal Point**

Press 2ndF, TAB and Number of digit

Example: Decimal Point 4

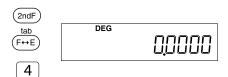

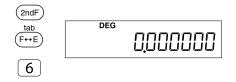

#### Please note:

Once the decimal point is set, it will remain after power is off, to resume decimal point 2 (default), Please set the decimal point to 2 again.

Example:

Setting back to Decimal Point 2

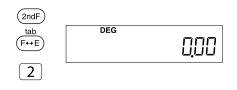

# **OPERATING THE CALCULATOR**

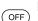

#### Power off key

Press to turn off the calculator. Automatically turns off 8 minutes after last keypress to conserve battery power.

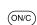

#### Power on and clear / statistical calculation mode key Press to turn on the calculator or to clear the display.

Press to activate statistical program. The display is cleared and **STAT** appears in the display. In this mode the ), x -->m, RM and M+ keys function as the n, x, S and DATA keys respectively. Press 2ndF to activate the  $\sum x, \sum x2$ , Ó and CD keys.

#### 2nd function key

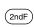

Press to use alternate functions located above most keys.

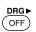

#### Degree / Radian / Grad selector / angular unit conversion key

Use to calculate trigonometric and coordinate conversion. The DRG key changes the angular mode with each press: DEG -> RAD -> GRAD -> DEG.

**DEG MODE** - Entries and results are in decimal degrees. **RAD MODE** - Entries and results are in radians. **GRAD MODE** - Entries and results are in grads.

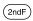

Functions the same as the DEG key. The displayed number is converted into a number of the specified angular mode.

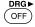

arc hyp

hyp

# Hyperbolic / Arc Hyperbolic key

Used with trigonometric functions for hyperbolic calculations.

2ndF arc hyp

hyp

Used with trigonometric functions for arc hyperbolic calculations.

#### Trigonometric / Inverse Trigonometric function keys

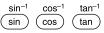

Press for the desired trigonometric function. Press 2ndF first for inverse trigonometric functions.

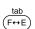

#### Display Format Exchange / Tabulation key

Press to change display format from floating point to scientific notation and back again.

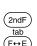

Press 2ndF, TAB, then a digit to specify the number of decimal tab places in the displayed result.

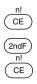

#### **Clear Entry / Factorial key** Press to clear the display of an incorrect number.

Calculates the factorial of the displayed number.

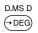

Degree / Minutes / Second f Decimal degrees conversion / Hexadecimal number key Converts degree / minute / second to decimal degree. Press 2ndF first to convert decimal degree to degree / minute second.

Hexadecimal number D key (HEX mode only).

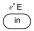

Natural Logarithm / Antilogarithm number key Used to obtain the logarithm base e (e= 2.718281828).

Hexadecimal number E key (HEX mode only).

2ndF e<sup>×</sup>E in

10<sup>\*</sup> F

log )

Calculates the antilogarithm base e of the displayed number.

#### Common logarithm / antilogarithm and hexadecimal number key

Press to obtain the base 10 logarithm of the displayed number.

Hexadecimal number F key (HEX mode only).

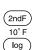

Press to obtain the base 10 antilogarithm of the displayed number.

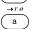

#### Real number enter / coordinate conversion key

Used when the real parts of complex numbers are entered and when calling the real parts of calculated results. Used during coordinate conversions when entering the x coordinate of the rectangular coordinate (X, Y) or the r of the polar coordinate. Also displays the calculated values of X or r.

b

Press to convert polar coordinates to rectangular coordinates.

Imaginary number enter / coordinate conversion key Press to input the imaginary parts of complex numbers or to display the imaginary parts of a calculated result.

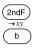

During coordinate conversions, press to enter the retangular y coordinate, or the  $\emptyset$  of the polar coordinates (r,  $\emptyset$ ). Also used to display the calculated values of y or  $\emptyset$ .

Press to convert polar coordinates to rectangular coordinates.

CPLX Right Shift / Complex num-→ ber mode key

Press to delete the last num-

ber key pressed.

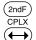

Press to set the complex number mode.

- $\pi$  a Enter Exponent / Pi and EXP) Hexadecimal number key
  - Press to enter a number in scientific notation. Hexadecimal number A key (HEX mode only).

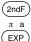

Displays the value of Pi ( $\pi$ ) Pi= 3.141592654

#### 

Raises the displayed number to a power.

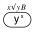

Hexadecimal number B key (HEX mode only).

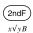

У×

3√ B

Calculates the Xth root of Y.

# Square root / cube root and hexadecimal number key

Calculates the square root of the displayed number. Hexadecimal number B key (HEX mode only).

| ſ |    |   |
|---|----|---|
|   |    |   |
|   | 3√ | В |

V

Calculates the cube root of the displayed number.

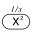

#### Square / reciprocal key Calculates the square of the

displayed number.

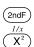

Calculates the reciprocal of the displayed number.

Open parenthesis / exchange key

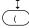

Press to enter an open parenthesis in the display.

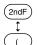

Press to exchange the displayed number with the number from the working register  $(x \rightarrow y)$ 

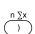

#### Close parenthesis / statistical calculation key

Press to enter a close parenthesis in the display. In statistical mode it displays the number of the samples entered. (n)

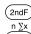

Press to obtain the sum of the data  $(\sum x)$ 

# Number keys

Press to enter number 0-9.

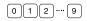

#### → BIN (2ndF) → BIN (2ndF)

Division / binary number key Press for division.

Press to convert the displayed number to a binary number(base 2).

→OCT X

# Multiplication / Octal number key

Press for multiplication.

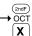

Press to convert the displayed number to an octal number(base 8).

# 

→HEX

(2ndF)

\_\_\_\_

Subtraction / Hexadecimal number key

Press for subtraction.

Press to convert the displayed number to a hexadecimal number (base 2).

# Plus / Decimal number key

 $\rightarrow_{\text{DEC}}$  Press for addition.

2ndF

+

→DEC

2ndF)

(X→M)

sÓ

RM

2ndF)

sÓ

Press to convert the displayed number to a decimal number (base 10).

#### $x \sum x^2$ Memory-in / statistical calculax-m tion key

Press to store the displayed number into memory. To clear the memory, press the ON/C key then the x-> m key. In statistical mode, press to obtain the mean value of the data.

Press to obtain the sum of squares of the data ( $\sum x^{3}$ )

# Recall memory / Statistical calculation key

Displays the contents of the memory. In statistical mode, press to obtain the standard the deviation of the data simple.

Press to obtain the standard deviation of the population of data.

Download from Www.Somanuals.com. All Manuals Search And Download.

Memory plus / DATA CD key → HEX Press to add the displayed number to the contents of the Memory. To subtract the displayed →HEX number from the memory, press the +/- key first. In statistical mode, press to enter data. In statistical mode, press to delete a wrong data entry.

# Change sign key

Press to change the displayed number from positive to negative and vice versa.

# Decimal point / random

number key Press to place a decimal point number in the display.

Press to generate random numbers between 0.000 and 0.999 (Decimal mode only).

# Equals /Percent key

Displays the results of arithmetic and complex calculations.

Used for percentage calculations.

# ONE FACTOR OPERATIONS

One-Factor operations require the entry of only one mathematical 'function. The single factor is entered into the calculation when you press the function key. You do not have to press = to complete the calculation.

Some one-factor functions include  $\sqrt{}$ , cos, sin, tan and log.

Example: sin 90° = 1 Enter 90 [ sin ]. 1 is displayed

TWO-FACTOR OPERATIONS Two-Factor operations require the entry of at least two mathematical funtions. The first factor is entered when you press the function key such as +, --, x,  $\div$ , or yx. The second factor is entered when you press the = key and the calculation is completed.

Example:  $7 \times 5 = 35$ 

Enter 7 [x] 5 [=]. 35 is diplayed.

Two factor functions can be chained together but algebraic hierarchy is always in effect. To perform a calculation of a lesser

Download from Www.Somanuals.com. All Manuals Search And Download.

(2ndF)

(2ndF)

DATA CD

M+

hierarchy first, press [ = ] to perform the higher hierarchy calculation, then enter the lower hierarchy calculation to get an accurate result.

Example:  $(10 + 5) \div 3 = 5$ 

Incorrect: 10 [+] 5 [÷] 3 = 11.6667

Correct: 10 [+] 5 [=] 15 [÷] 3 = 5

With this method, calculations can be performed in the proper order.

## CORRECTING INCORRECT ENTRIES

If you press the wrong function key ( +, --, x, or ÷), just press the correct function after pressing the wrong one. The calculator preforms the last function pressed.

Example: If you press the 5 + -x + 5 =, the displayed result will be 25 as [ x ] was the last function key pressed.

If you press the wrong number key, press [ ON/C ] once to clear the last entry, or twice to clear all entries made. Entries made with the memory keys are not affected.

#### CORRECTING OVERFLOW ERRORS

If a calculated result exceeds the display ability or the memory capacity, the display stops and E appears in the display. Press [ ON/C ] to resume calculating.

The range of calculated results and memory capacity are within the range of 1 x 10 -99 to 9.9999999 x 10 99

An error also occurs if you try to divide a number by 0 or extract the square root of a negative number.

**CALCULATION EXAMPLES MIXED**  $2 \times 8 - (3+5) \times 4 - 6 \times 7$ 4.3 - 1.8 = 20

| Press                      | Display | Memory   |
|----------------------------|---------|----------|
|                            | Diopiay | Contents |
| 3 [+] 5 [=] [X] 4 [=] [M+] | M 32    | 32       |
| 6 [x] 7 [+/-] [=] [M+]     | M-42    | -10      |
| 4.3 [-] 1.8 [=]            | M2.5    | -10      |
| [+] [RM] [=] [2ndF] [1/x]  | M-4     | -10      |
| [+/-] [x>M]                | M 4     | 4        |
| 2 [x] 8 [=] [M+]           | M 16    | 20       |
| [RM]                       | M 20    | 20       |

#### CONSTANT AND REPEAT

When performing calculations, the last function and number entered are retained as a constant.

Examples:

To calculate 7 + 5 + 5 + 5 = 22Press 7 [+] 5 [=] [=] 22In this case [+] and 5 are the constants.

To calculate 2 + 3 = 5 and 4 + 3 = 7 Press 2 [ + ] 3 [ = ] 5 5 4 [ = ] 7

In this case [+] and 3 are the constants.

When calculating powers  $5\ 2\ =\ 25$  and  $4\ 2\ =\ 16$ 

Press 5 [ yx] 2 [ = ] 25 4 [ = ] 16

In this case [ yx ] 2 is the constant.

#### SCIENTIFIC NOTATION Calculate

$$\frac{(72.5 \times 10^{20} = 1.75 \times 10^{20})}{(-4.7 \times 10^{-11})}$$

= -1.57978 x 10 <sup>32</sup>

| To<br>Calculate                  | Press                         | Display       |
|----------------------------------|-------------------------------|---------------|
| (72.5 x<br>10 <sup>20</sup>      | (72.5 [EXP]<br>20 [+]         | 7.25 21       |
| 1.75 x<br>10 <sup>20</sup> )     | 1.75 [EXP]<br>20 [=]          | 7.425 21      |
| ÷ (-4.7<br>x 10 <sup>-11</sup>   | [÷] 4.7 [+/–]<br>[EXP]11[+/–] | -4.7 -11      |
| = -1.57978<br>x 10 <sup>32</sup> | [=]                           | -1.5797872 32 |

If a result is displayed in scientific notation, you can press [ F < --> E ] to convert the number to floating point and vice- versa.

# PERCENTAGE

| To<br>Calculate          | Press                         | Display |
|--------------------------|-------------------------------|---------|
| 6% of 1250<br>=75        | 1250 [X] 6<br>[2ndF][%][=]    | 75      |
| 65 + 15%<br>=74.75       | 65 [+] 15<br>[2ndF][%][=]     | 74.75   |
| 129.95 – 10%<br>=116.955 | 129.95 [–] 10<br>[2ndF][%][=] | 116.955 |

# LOGARITHM AND EXPONENTIAL

| To<br>Calculate                             | Press                                           | Display                |
|---------------------------------------------|-------------------------------------------------|------------------------|
| log 0.02<br>= -1.69897                      | 0.02 [log]                                      | -1.698970004           |
| In (50/3)<br>=2.8134107                     | 50 [÷] 3<br>[=] [ln]                            | 2.813410717            |
| 7 <sup>10</sup><br>=2.82475x10 <sup>8</sup> | 7[y ] 10<br>[=]                                 | 282475249              |
| <sup>5</sup> √56<br>=2.236854               | 56 [y <sup>x</sup> ] 3<br>5 [2ndF]<br>[1/x] [=] | 56<br>5<br>2.236853829 |

#### TRIGONOMETRIC CALCULATIONS

Repeatedly press DEG to select degrees, radians or grads as the trigonometric unit.

# To calculate $\cos 1 0.5 = 66.6666666$ grads

| Angular<br>Mode | Press                           | Display  |
|-----------------|---------------------------------|----------|
| GRAD            | 0.5 [2ndF] [cos <sup>-1</sup> ] | 6.666667 |

# To calculate tan $\pi/5 = 0.72654253$

| Angular<br>Mode | Press                         | Display                   |
|-----------------|-------------------------------|---------------------------|
| RAD             | [2ndF] [π] [÷] 5 [=]<br>[tan] | 0.62831853<br>0.726542528 |

To calculate sin 30° x  $\sqrt{5}$  = 1.118034

| Angular<br>Mode | Press                     | Display            |
|-----------------|---------------------------|--------------------|
| DEG             | 30 [sin] [x]<br>5 [√] [=] | 0.5<br>1.118033989 |

To calculate  $90^{\circ} = 1.5707963$  radians = 100 grads

| Angular<br>Mode    | Press                                  | Display                  |
|--------------------|----------------------------------------|--------------------------|
| DEG<br>RAD<br>GRAD | 90<br>[2ndF] [DRG->]<br>[2ndF] [DRG->] | 90<br>1.570796327<br>100 |

Download from Www.Somanuals.com. All Manuals Search And Download.

# APPLICATIONS AND EXAMPLES

# BUSINESS

=

=

\_

Calculate the future value of a \$1000 investment compounded annually at a rate of 6% for 7 years.

FV

p (1+i )n 1000 (1+0.06) 7 1503.63

| Press                                                     | Display                    |
|-----------------------------------------------------------|----------------------------|
| 1 [+] 0.06 [=] [y <sup>x</sup> ] 7<br>[=]<br>[X] 1000 [=] | 1.503630259<br>1503.630259 |

# PHYSICS

If a ball is thrown upwars with a velocity of 75 feet per second, what is its velocity at the end of 1.6 seconds

| Press                              | Display |
|------------------------------------|---------|
| 75 [-] 32.2 [X] 1.6 [=]            | 23.48   |
| 75 [X] 1.6 [–] 2 [2ndF][1/x][X]    | 0.5     |
| 32.2 [X] 1.6 [X <sup>2</sup> ] [=] | 78.784  |

# CIVIL ENGINEERING

# **Trigonometric Functions**

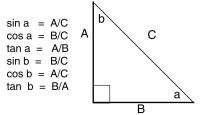

In this right triangle, A = 5.7 feet and a = 30 degrees. Determine the value of C.

sin a = A/C sin 30 degrees = 5.7/CC = 5.7 / sin 30 degrees C = 5.7 / 5C = 11.4

| Angular<br>Mode | Press                      | Display            |
|-----------------|----------------------------|--------------------|
| DEG             | 5.7 [÷]<br>30 [sin]<br>[=] | 5.7<br>0.5<br>11.4 |

Download from Www.Somanuals.com. All Manuals Search And Download.

In another right triangle, A = 6 feet and C = 15 degrees. Determine the value of a, b and B.

sin a = A /C sin a = 6 / 15 = 0.4 sin-1 .4 = 23.58 **a = 23.58 degrees b = 90 - 23.58 = 66.42 degrees** cos a = B / C cos 23.58 = B /15 B = cos 23.58 x 15 **B = .92 x 15 = 13.75 feet** 

## ELECTRONICS

#### **Amplifier Gain**

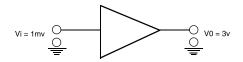

Calculate the value of Av

Voltage gain AV = 20 log Vo/ Vi

 $= 20 \log \frac{3}{1 \times 10^{-3}}$ =69.54242509dB

| Press |                                | Display                           |
|-------|--------------------------------|-----------------------------------|
|       | [EXP] 3 [+/– ]<br>og] [X]<br>] | 103<br>3.477121225<br>69.54242509 |

| Angular<br>Mode | Press                       | Display       |
|-----------------|-----------------------------|---------------|
| DEG             | 0 [X->M]                    | 0             |
|                 | 6 [÷]                       | 6             |
|                 | 15 [=]                      | 0.4           |
|                 | [2ndF] [sin <sup>-1</sup> ] | 23.57817848   |
|                 | [M+]                        | M 32.57817848 |
|                 | 90 [–] [RM] [=]             | M 66.42182152 |
|                 | 0 [X->M]                    | 0             |
|                 | 23.58 [cos]                 | 0.916502421   |
|                 | [X] 15 [=]                  | 13.74753633   |

# PARALLEL RESISTANCE

Three resistors are connected in parallel. Their values are 540 ohms, 470 ohms and 680 ohms.

Calculate the total equivalent resistance.

$$Req = \frac{1}{\frac{1}{R1} + \frac{1}{R2} + \frac{1}{R3}}$$

$$Req = \frac{1}{\frac{1}{\frac{680}{680} + \frac{1}{470} + \frac{1}{540}}}$$

$$\frac{Press}{680 [2ndF] [1/x] [+]} = \frac{Display}{0.001470588}$$

$$\frac{470 [2ndF] [1/x] [+]}{540 [2ndF] [1/x] [=]} = 0.005450 100$$

# CARE AND MAINTENANCE

Attempting to modify or tamper with the caclulator's interal components can cause a malfunction and invalidate the warranty.

183.4828833

# **REPLACING THE BATTERIES**

This calculator is powered by two internal batteries LR 44 or A76. If the display gets dim or calculations slow down the batteries should be replaced.

#### To replace the batteries:

1.Remove the six screws on the back of the calculator and lift off the back cover.

2.Replace the two batteries located near the tip of the calculator with new batteries following the polarity shown in the illustration.

3.Replace the back cover and screws.

# **BATTERY PRECAUTIONS**

1.Only use the size and type of batteries specified.

2.Follow the correct polarity when installing the batteries. Reversed batteries can cause damage to the calculator.

3.If the calculator is not going to be used for a long period of time, remove the batteries to prevent the damage or injury from possible battery leakage.

Download from Www.Somanuals.com. All Manuals Search And Download.

[1/x]

#### **Datexx Limited Warranty**

This product is warranted against defects for 1 year from date of purchase. Within this period, we will replace or repair it, at our option, without charge for parts and labor, with the exception of accessories such as batteries, wallets, etc.

Return the defective unit with proof of purchase and a check or money order for \$5.00 (to cover postage, insurance and handling) to Teledex Service Center, 1 Atlas St., Kenilworth, NJ, 07033.

This warranty does not cover products subjected to misuse, accidental damage, or repair by other than TELEDEX. In no event shall TELEDEX be liable for consequential economic damage or damage to property.

Except as provided herein, DATEXX makes no express warranties and any implied warranties are limited in duration to the written limited warranties contained herein. Some states do not permit limitation or exclusion of implied warranties; therefore, the aforesaid limitation(s) or exclusion(s) may not apply to the purchaser.

This warranty gives you specific legal rights and you may also have other rights which vary from state to state.

> © 2000 Teledex All Rights Reserved. Datexx is a trademark of Teledex Inc.

# WWW.DATEXX.COM

ad from Www.Somanuals.com. All Manuals Search And Do

Free Manuals Download Website <u>http://myh66.com</u> <u>http://usermanuals.us</u> <u>http://www.somanuals.com</u> <u>http://www.4manuals.cc</u> <u>http://www.4manuals.cc</u> <u>http://www.4manuals.cc</u> <u>http://www.4manuals.com</u> <u>http://www.404manual.com</u> <u>http://www.luxmanual.com</u> <u>http://aubethermostatmanual.com</u> Golf course search by state

http://golfingnear.com Email search by domain

http://emailbydomain.com Auto manuals search

http://auto.somanuals.com TV manuals search

http://tv.somanuals.com